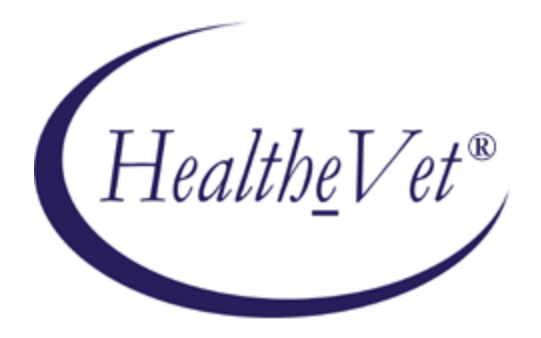

# **Electronic Signature (ESig) Version 1.0**

# **System Management Guide**

**November 2006**

U.S. Department of Veterans Affairs Health Systems Design & Development

# **Revision History**

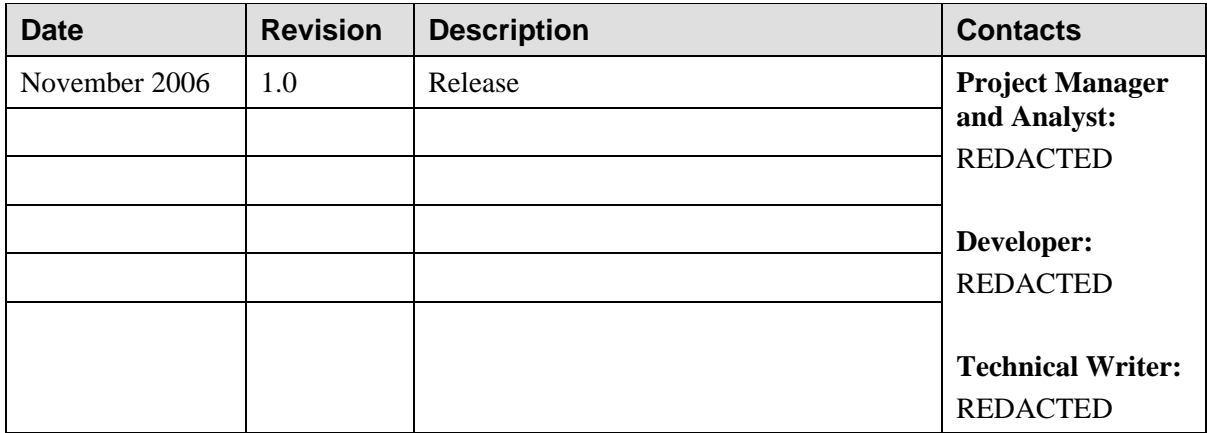

### Revision History

# **Table of Contents**

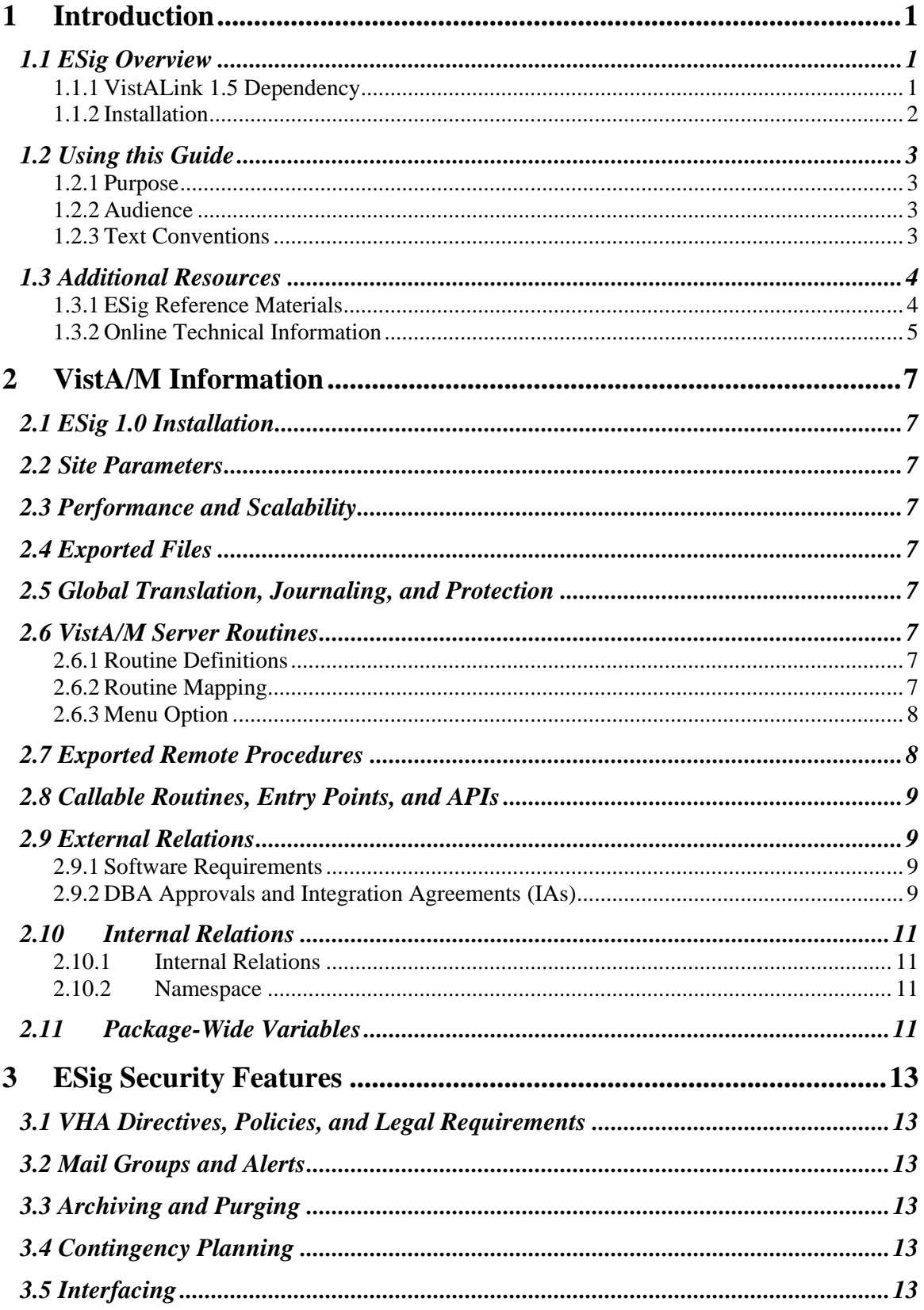

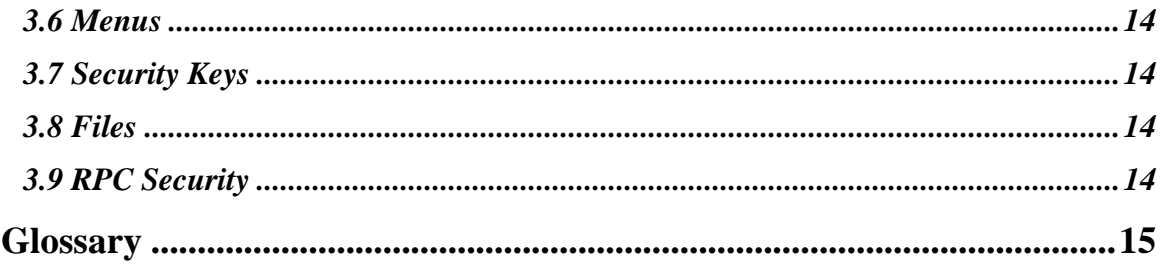

# **List of Figures**

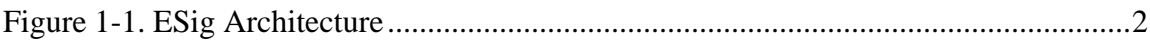

# **List of Tables**

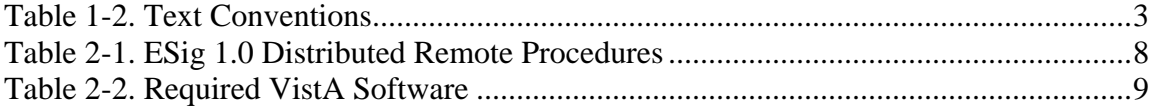

#### Contents

# <span id="page-8-0"></span>**1 Introduction**

## <span id="page-8-1"></span>*1.1 ESig Overview*

As Health*e*Vet-VistA developers migrate VistA applications to modern technologies, interim solutions may be required until enterprise solutions are mature and stable. The Electronic Signature (ESig) service provides an interim solution for the use of electronic codes in place of wet signatures while Health*e*Vet-VistA's security infrastructure and architecture are being defined. The service duplicates for Java applications (J2EE or J2SE) the Kernel 8.0 electronic signature functionality currently used by VistA/M applications.

ESig furnishes a standard, consistent set of APIs that Health*e*Vet -VistA developers can implement to provide users access to electronic signature data stored on VistA/M systems. ESig APIs make calls from Java applications to VistA/M systems to retrieve, validate, and store electronic signature codes and signature block information (name, title, office phone, etc.). Additional Java APIs provide encoding/decoding, hash, and checksum calculation utilities, but do not interact with the VistA/M system.

Applications that implement the ESig service must provide a user interface (UI) to prompt users for their secret codes when authorizing orders, prescriptions, financial transactions, or other business processes. Users may also need the UI to create or modify their code or signature block data.

### <span id="page-8-2"></span>**1.1.1 VistALink 1.5 Dependency**

ESig requires the VistALink 1.5 service, which provides the transport layer enabling communication between a Java application and a VistA/M system.

The figure below shows ESig APIs communicating with VistA through VistALink 1.5. When a Healthe Vet user signs on successfully, the connection from the application to VistA via VistALink is established. Consuming applications pass the VistaLinkConnection object to the ESig APIs that communicate with the VistA server.

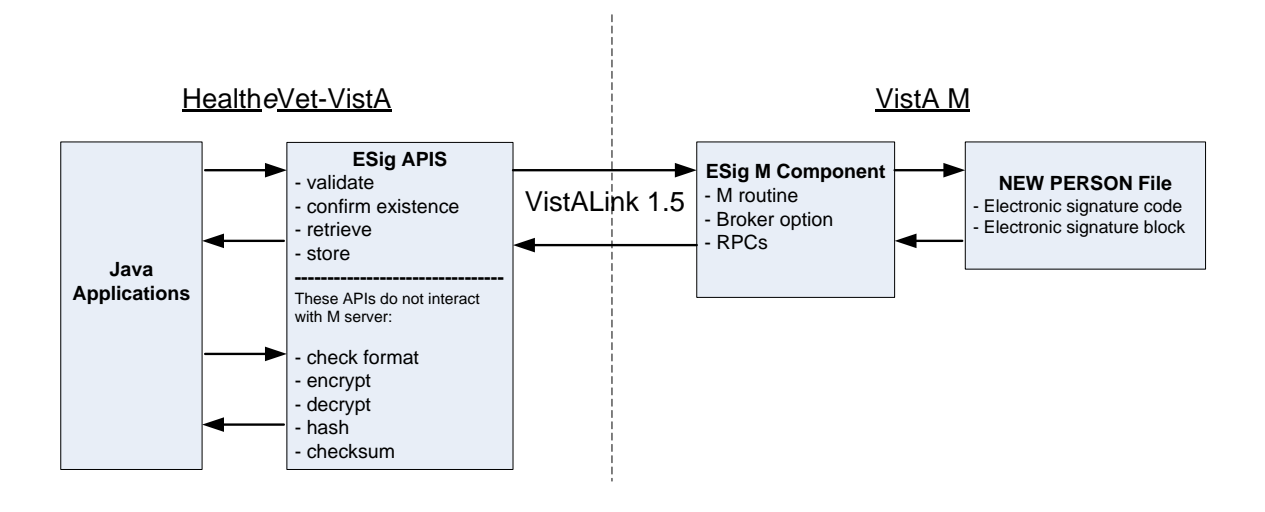

**Figure 1-1. ESig Architecture**

### <span id="page-9-1"></span><span id="page-9-0"></span>**1.1.2 Installation**

Healthe<sup>Vet</sup> ESig consists of three parts:

- An M package containing a routine, a Broker option, and a set of Remote Procedures for accessing electronic signature codes and related data in the Kernel's NEW PERSON file
- A JAR file containing a set of Java APIs for passing and receiving electronic signature related information from M and for performing hashing, encryption, and decryption of strings. For ESig functionality to work, the ESig JAR file must be present on an application's classpath.
- Sample Java Swing, client console, and JSP utility applications to test or verify installation and configuration of the ESig components. These are included in the ESig distribution.

Although ESig is a Health*e*Vet-VistA application, the only installation required is the KIDS build on the VistA/M server. Health*e*Vet-VistA applications requiring electronic signature functionality will include the ESig JAR file in their classpath. The JAR file contains APIs to perform ESig functions, including calling the VistA/M database.

Application developers and testers may want to deploy the sample ESig applications to client workstations (J2SE) or application servers (J2EE) to test the installation of the M server pieces. Instructions for deploying the sample applications are included in the *ESig 1.0 Developer Guide*.

## <span id="page-10-0"></span>*1.2 Using this Guide*

### <span id="page-10-1"></span>**1.2.1 Purpose**

This document provides technical reference data for the Health*e*Vet -VistA ESig 1.0 package, primarily on the M side. The *ESig 1.0 Installation Guide* presents instructions for the two administrative tasks required by ESig 1.0:

- Installing the ESig KIDS build on a VistA/M server
- Deploying the ESig sample applications on a BEA WebLogic application server and client workstation.

Managing electronic signature code data is a Kernel function; for pertinent information see Chapter 4 ("Electronic Signature Codes") of the *Kernel v8.0 Systems Manual*.

### <span id="page-10-2"></span>**1.2.2 Audience**

This document is for the use of Health*e*Vet-VistA application developers, testing and quality-assurance personnel, Enterprise VistA Support (EVS) personnel, IRM staff, and data center M administrators. It focuses on the M environment and assumes that readers are familiar with the following:

- VistA/M computing environment
- VA FileMan data structures and terminology
- M programming language
- Microsoft Windows

### <span id="page-10-3"></span>**1.2.3 Text Conventions**

<span id="page-10-4"></span>The table below summarizes specialized use of typographical styles in this document.

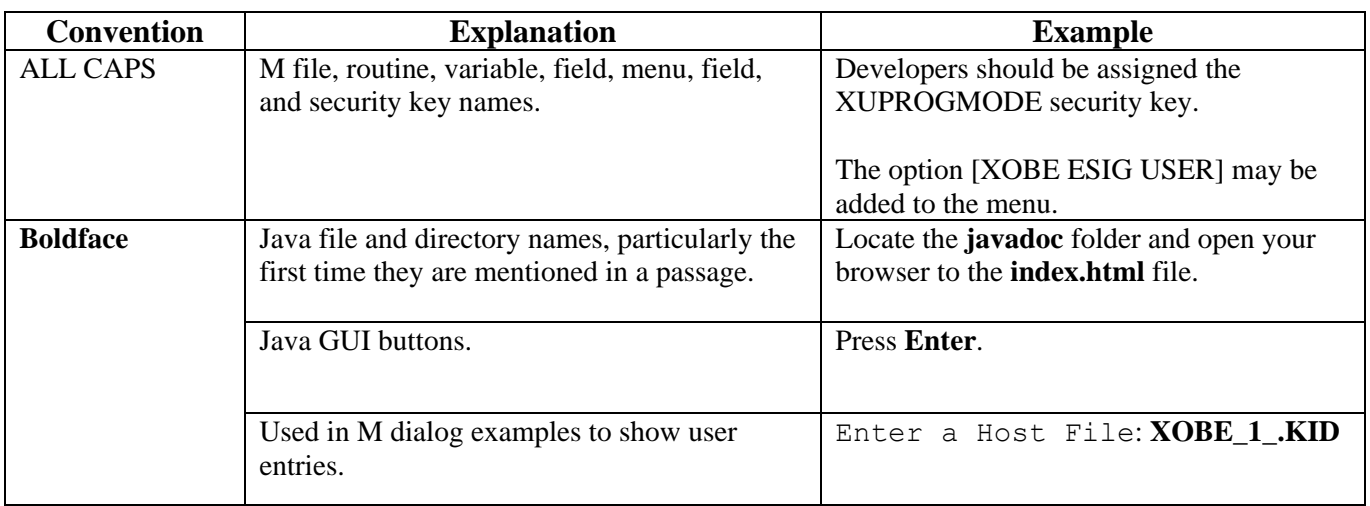

#### **Table 1-2. Text Conventions**

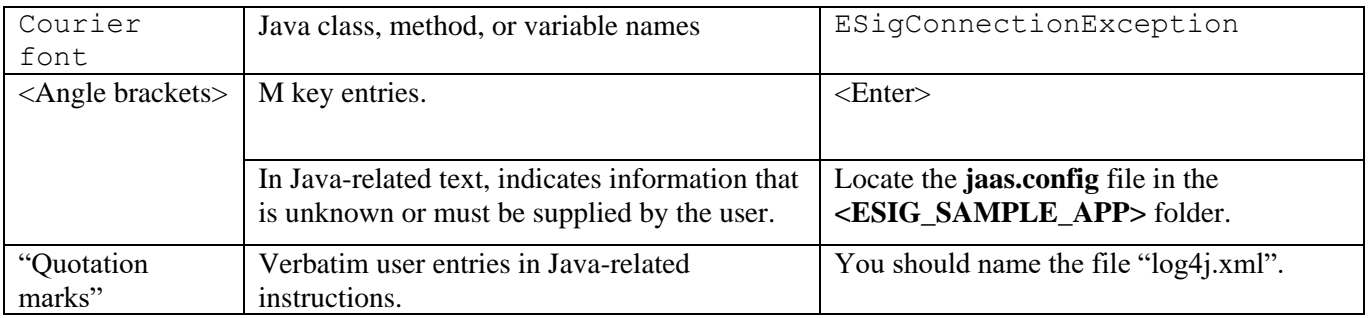

The following symbols appear throughout the documentation to alert the reader to special information or conditions.

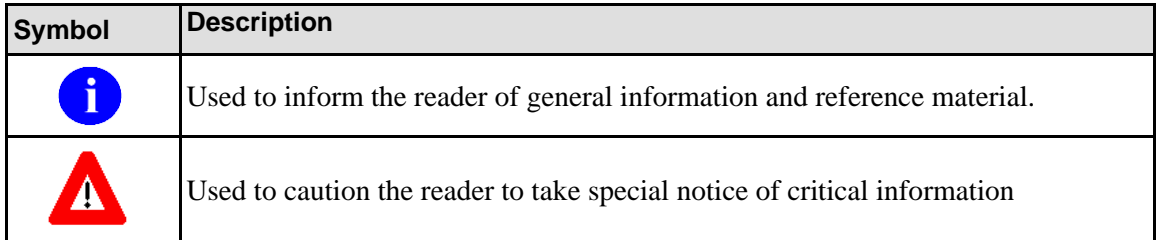

### <span id="page-11-0"></span>*1.3 Additional Resources*

### <span id="page-11-1"></span>**1.3.1 ESig Reference Materials**

The following documents are included in the ESig documentation set:

- *ESig 1.0 Installation Guide*  Prerequisites and instructions for installing the ESig KIDS build on a VistA/M server.
- *ESig 1.0 Developer Guide* Detailed information about ESig APIs and exceptions, for developers intending to use ESig APIs in their applications. Includes instructions useful to developers, quality assurance, and testers, for deploying sample J2EE (application server) and J2SE (client server) applications. These sample applications test the ESig APIs used by the host application.
- *ESig 1.0 System Management Guide* M-side system and security information.

Because ESig APIs communicate with VistA/M systems through VistALink and Kernel RPCs, the following documentation is highly recommended:

- VistALink 1.5 documentation: *Developer Guide*, *Installation Guide*, and *System Management Guide*.
- RPC documentation: *RPC Broker Getting Started with the Broker Development Kit (BDK, ) RPC Broker Developer's Guide* (i.e., BROKER.HLP, online help designed for programmers, distributed in the BDK)
- *Kernel v.8.0 Systems Manual*

ESig, VistALink, and RPC Broker documents are available on any of the Office of Information FTP directories as well as the VHA Document Library (VDL) at [http://www.va.gov/vdl/.](http://www.va.gov/vdl/)

### <span id="page-12-0"></span>**1.3.2 Online Technical Information**

#### **1.3.2.1 VistA/M Help**

After the ESig KIDS build is installed on the VistA/M server, developers and system administrators can use the standard Kernel/FileMan utilities for printouts of the installed components.

VistA software has online help and commonly used system default prompts. In roll-andscroll mode users are strongly encouraged to enter question marks at any response prompt. At the end of the help display, you are immediately returned to the point from which you started. This is an easy way to learn about any aspect of VistA software.

To retrieve online documentation in the form of Help in VistA roll-and-scroll software:

• Enter a single question mark ("**?**") at a field/prompt to obtain a brief description. If a field is a pointer, entering one question mark ("**?**") displays the HELP PROMPT field contents and a list of choices, if the list is short. If the list is long, the user will be asked if the entire list should be displayed.

A YES response will invoke the display. The display can be given a starting point by prefacing the starting point with an up-arrow ("**^**") as a response. For example, **^M** would start an alphabetic listing at the letter M instead of the letter A while **^127** would start any listing at the 127th entry.

- Enter two question marks ("**??**") at a field/prompt for a more detailed description. Also, if a field is a pointer, entering two question marks displays the HELP PROMPT field contents and the list of choices.
- Enter three question marks ("???") at a field/prompt to invoke any additional Help text that may be stored in Help Frames.

#### **1.3.2.2 VistA/M Data Dictionary Listings**

Technical information about files and the fields in files is stored in data dictionaries. To print formatted data dictionaries, refer to the VA FileMan v.22.0 Advanced User Manual at [http://www.va.gov/vdl.](http://www.va.gov/vdl)

#### **1.3.2.3 Javadocs**

Java class and package documentation is included in the ESig distribution zip file. Locate the **javadoc** folder and open your browser to the **index.html** file.

6 To learn more about Javadoc files, refer to Sun's Javadoc Tool Home Page at: [http://java.sun.com/j2se/javadoc/.](http://java.sun.com/j2se/javadoc/)

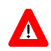

**DISCLAIMER:** The appearance of external hyperlink references in this manual does not constitute endorsement by the Department of Veterans Affairs of the information, products, or services on the Website. The VHA does not exercise any editorial control over the information you may find at these locations.

# <span id="page-14-0"></span>**2 VistA/M Information**

## <span id="page-14-1"></span>*2.1 ESig 1.0 Installation*

The *ESig 1.0 Installation Guide* provides detailed installation information. It also contains requirements and recommendations to configure ESig 1.0. This document (XOBE\_1\_OIG.PDF) is available on the Office of Information ANONYMOUS.SOFTWARE directories and the VHA Document Library [\(http://www.va.gov/vdl\)](http://www.va.gov/vdl).

## <span id="page-14-2"></span>*2.2 Site Parameters*

<span id="page-14-3"></span>There are no ESig 1.0 site parameters.

# *2.3 Performance and Scalability*

Current performance statistics are limited. However, preliminary testing results indicate that the processing time and resources consumed by ESig itself are minimal. ESig uses VistALink to communicate with the VistA/M server, and VistALink does not introduce any additional overhead to messages sent between the client and the VistA/M server.

# <span id="page-14-4"></span>*2.4 Exported Files*

No new files are exported to the VistA/M server for ESig 1.0 software. Applications using the ESig APIs will be responsible for deploying the libraries required for ESig to their BEA WebLogic application server(s).

# <span id="page-14-5"></span>*2.5 Global Translation, Journaling, and Protection*

ESig 1.0 software introduces no new globals on the VistA/M server. Translation, journaling, and protection are not applicable.

## <span id="page-14-6"></span>*2.6 VistA/M Server Routines*

### <span id="page-14-7"></span>**2.6.1 Routine Definitions**

ESig distributes just one M routine:

**XOBESIG –** This routine contains the code for the Remote Procedure Calls (RPCs) to retrieve and save electronic signature codes and related data on the VistA/M server.

### <span id="page-14-8"></span>**2.6.2 Routine Mapping**

Routine mapping is at the discretion of the systems manager. ESig has no requirements for routine mapping.

### <span id="page-15-0"></span>**2.6.3 Menu Option**

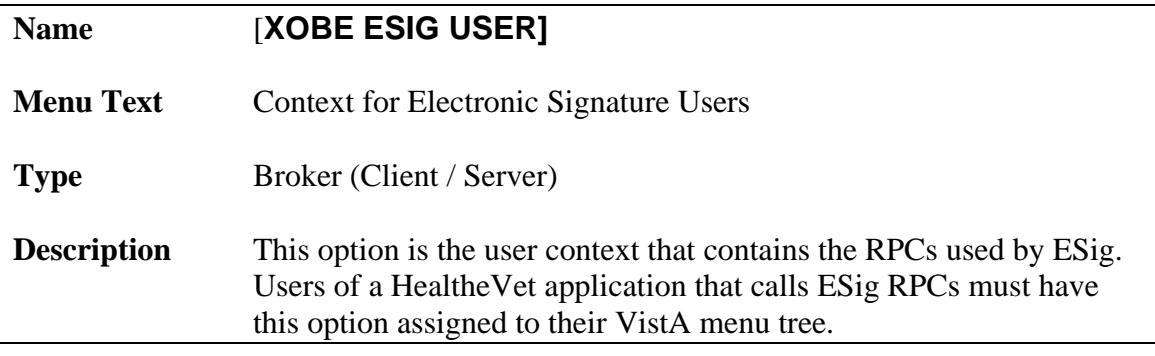

To bypass security for development purposes, developers should be assigned the XUPROGMODE security key*.* Holders of XUPROGMODE can run any VistA client / server application (regardless of menu trees) and access any RPC without regard to application context.

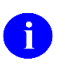

8

To simplify maintenance, the option [XOBE ESIG USER] may be added to the Common [XUCOMMAND] menu on the VistA/M server to automatically give all users on that server access to the electronic signature remote procedures.

# <span id="page-15-1"></span>*2.7 Exported Remote Procedures*

ESig 1.0 distributes the remote procedures detailed in the table below.

<span id="page-15-2"></span>

| <b>Remote Procedure</b>               | <b>Description</b>                                                                                                    | <b>Routine</b>  | <b>Return</b><br><b>Value</b><br><b>Type</b> |
|---------------------------------------|----------------------------------------------------------------------------------------------------|-----------------|----------------------------------------------|
| <b>XOBE ESIG GET CODE</b>             | Returns the electronic<br>signature code for the user<br>from the NEW PERSON<br>file.                                                                                            | GETCODE^XOBESIG | Single<br>Value                              |
| <b>XOBE ESIG GET DATA</b>             | Returns the data for the<br>electronic signature block-<br>related fields from the<br>NEW PERSON file.                                                                           | GETDATA^XOBESIG | Array                                        |
| <b>XOBE ESIG IS</b><br><b>DEFINED</b> | Returns whether the user<br>currently has an electronic<br>signature code defined.<br>This RPC returns "0" if the<br>electronic signature code is<br>null; it returns "1" if the | ISDEF^XOBESIG   | Single<br>Value                              |

**Table 2-1. ESig 1.0 Distributed Remote Procedures**

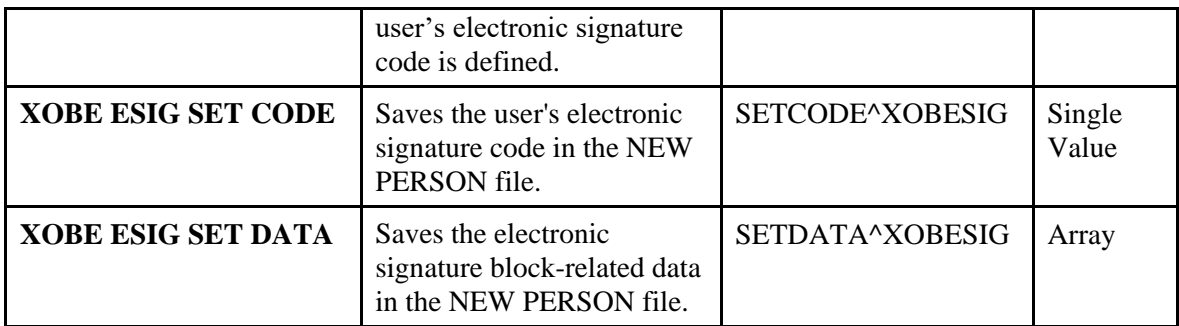

# <span id="page-16-0"></span>*2.8 Callable Routines, Entry Points, and APIs*

ESig 1.0 does not provide any callable M routines. However, it does provide Java programming interfaces.

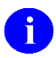

For information on the ESig Java programming interfaces, see the "ESig APIs" chapter of the *Electronic Signature Developer Guide*.

## <span id="page-16-1"></span>*2.9 External Relations*

### <span id="page-16-2"></span>**2.9.1 Software Requirements**

ESig 1.0 relies on the VistA software listed in the table below.

<span id="page-16-4"></span>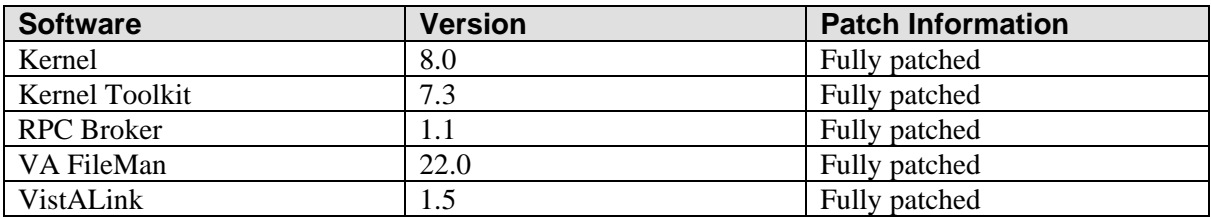

### **Table 2-2. Required VistA Software**

### <span id="page-16-3"></span>**2.9.2 DBA Approvals and Integration Agreements (IAs)**

The VistA Database Administrator (DBA) maintains a list of Integration Agreements (IAs). IAs are mutual agreements between software developers that allow the use of internal entry points or other software-specific features that are not available to the general programming public.

### **2.9.2.1 Obtaining Integration Agreement Information**

### **To obtain a current list of any IAs to which the ESig 1.0 software (XOBE) is a custodian:**

- 1. Sign on to the FORUM system REDACTED
- 2. Go to the DBA menu [DBA].
- 3. Select the Integration Agreements Menu option [DBA IA ISC].
- 4. Select the Custodial Package Menu option [DBA IA CUSTODIAL MENU].
- 5. Choose the ACTIVE by Custodial Package option [DBA IA CUSTODIAL].
- 6. When this option prompts you for a package, enter **ELECTRONIC SIGNATURE or XOBE.**
- 7. All current IAs to which the ESig software is a custodian will be listed.

#### **To obtain detailed information on a specific integration agreement:**

- 1. Sign on to the FORUM system REDACTED
- 2. Go to the DBA menu [DBA].
- 3. Select the Integration Agreements Menu option [DBA IA ISC]
- 4. Select the Inquire option [DBA IA INQUIRY].
- 5. When prompted for "INTEGRATION REFERENCES," enter the specific integration agreement number of the IA you would like to display.
- 6. The option will display the full text of the IA you requested.

#### **To obtain the current list of IAs, if any, to which the ESig software is a subscriber:**

- 1. Sign on to the FORUM system REDACTED
- 2. Go to the DBA menu [DBA].
- 3. Select the Integration Agreements Menu option [DBA IA ISC].
- 4. Select the Subscriber Package Menu option [DBA IA SUBSCRIBER MENU]
- 5. Choose the Print ACTIVE by Subscribing Package option [DBA IA SUBSCRIBER]
- 6. When prompted with "START WITH SUBSCRIBING PACKAGE," enter ELECTRONIC SIGNATURE (in uppercase). When prompted with "GO TO SUBSCRIBING PACKAGE," enter ELECTRONIC SIGNATURE (in uppercase).
- 7. All current IAs to which the ESig software is a subscriber will be listed

#### **2.9.2.2 ESig-Kernel Integration Agreement**

The following is the integration agreement ESig has with Kernel to access fields in the New Person file:

```
 4297 NAME: ELECTRONIC SIGNATURE-RELATED DATA IN THE NEW PERSON FILE
 CUSTODIAL PACKAGE: KERNEL REDACTED REDACTED
SUBSCRIBING PACKAGE: ELECTRONIC SIGNATURE Example 2018 REDACTED
USAGE: Private ENTERED: DEC 23,2003
STATUS: Active EXPIRES:
        DURATION: Till Otherwise Agr VERSION: 
         FILE: 200 ROOT: VA(200,
```

```
 DESCRIPTION: TYPE: File
   Electronic Signature is a collection of Java APIs to validate, retrieve, 
   and save electronic signature codes and related data on the M server, as 
   well as APIs to encrypt and decrypt strings similar to the APIs provided 
   by the existing VA Kernel 8.0 electronic signature APIs. 
   The Java APIs provide HSD&D developers that are rehosting their 
   applications to a new Java environment a standardized method for migrating 
   their electronic signature functionality. It is hoped that this will 
   reduce duplication of effort, promote more efficient use of limited 
   development resources, and satisfy the VistA user's business needs. 
   This IA permits Electronic Signature to access electronic 
   signature-related data in the NEW PERSON file (#200) as listed in the 
   GLOBAL REFERENCE section of this Integration Agreement. All fields are 
  accessed via VA FileMan calls, such as $$GET1^DIQ and FILE^DIE, rather
   than direct global reads. 
    \gammaVA(200,
.132 OFFICE PHONE .13;2 Both R/W w/Fileman
.137 VOICE PAGER .13;7 Both R/W w/Fileman
 .138 DIGITAL PAGER .13;8 Both R/W w/Fileman
 1 INITIAL 0;2 Both R/W w/Fileman
 20.2 SIGNATURE BLOCK PRIN 20;2 Both R/W w/Fileman
 20.3 SIGNATURE BLOCK TITL 20;3 Both R/W w/Fileman
 20.4 ELECTRONIC SIGNATURE 20;4 Both R/W w/Fileman
     ROUTINE:
```
### <span id="page-18-0"></span>*2.10 Internal Relations*

### <span id="page-18-1"></span>**2.10.1 Internal Relations**

No routines, files or options within the ESig product assume that the entry / exit logic of another option has already occurred.

#### <span id="page-18-2"></span>**2.10.2 Namespace**

ESig has been assigned the **XOBE** namespace. The XOBE namespace is a member of the Foundations (XOB\*) product family.

### <span id="page-18-3"></span>*2.11 Package-Wide Variables*

ESig does not create any package-wide variables that have received Standards and Convention Committee (SACC) exemptions.

M-Side Information

# <span id="page-20-0"></span>**3 ESig Security Features**

Electronic Signature security features are based on the following requirements:

• **HeV applications authenticate their users.**

HeV applications are required to authorize and authenticate their users. Infrastructure tools such as KAAJEE (Kernel Authentication and Authorization for J2EE) and FatKAAT (rich-client Kernel Authentication and Authorization) are mandated for use in Health*e*Vet -VistA Web-based and rich-client applications, respectively.

- **Users must have valid Access and Verify codes.**
- **Health***e***Vet -VistA applications must have a valid VistALink connection request.**
- **Any remote procedure call must be registered and valid for the application being executed.**
- **Users must have assigned to their VistA menu tree the Context for Electronic Signature Users [XOBE ESIG USER] "B"-type option.**

## <span id="page-20-1"></span>*3.1 VHA Directives, Policies, and Legal Requirements*

The pending *VHA Directive on Modifications to VistA and VistA Sensitive Software* prohibits modification of any part of the ESig software. There are no special legal requirements that pertain to the use of ESig. Distribution of ESig software is unrestricted.

## <span id="page-20-2"></span>*3.2 Mail Groups and Alerts*

<span id="page-20-3"></span>ESig does not make use of mail groups or alerts.

# *3.3 Archiving and Purging*

<span id="page-20-4"></span>ESig does not have any archiving or purging requirements or features.

# *3.4 Contingency Planning*

It is the responsibility of the using service to develop a local contingency plan for use in the event of application problems.

# <span id="page-20-5"></span>*3.5 Interfacing*

Please see the sections ["External Relations"](#page-16-1) (VistA/M-server side) and "Required Java Software" (Java client side) in the Electronic Signature Developer Guide for a list of external packages required by ESig.

# <span id="page-21-0"></span>*3.6 Menus*

<span id="page-21-1"></span>There are no options of special note for Information Security Officers (ISOs) to view.

# *3.7 Security Keys*

ESig requires no specific security keys. However, to bypass security for development purposes, we recommend client/server application developers be assigned the XUPROGMODE security key. All users assigned the XUPROGMODE security key can do the following:

- Run any VistA client/server application regardless of whether or not it is in their menu tree
- Access any RPC without regard to the application context

## <span id="page-21-2"></span>*3.8 Files*

<span id="page-21-3"></span>ESig exports no files.

# *3.9 RPC Security*

For information regarding security enforced on RPCs, please visit the Infrastructure section of the VHA Document Library to access the *RPC Broker Systems Manual*:

<http://www.va.gov/vdl/>

# **Glossary**

<span id="page-22-0"></span>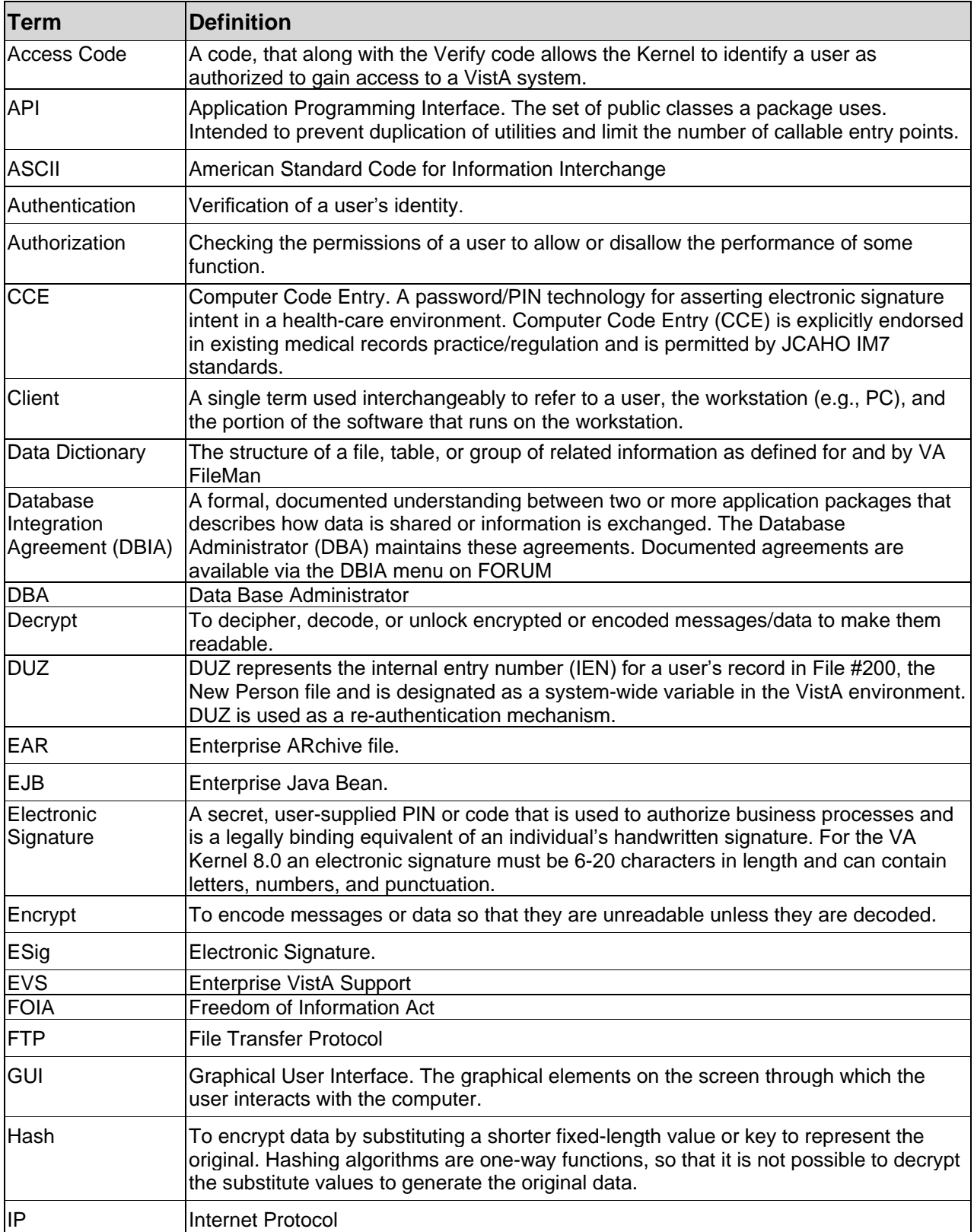

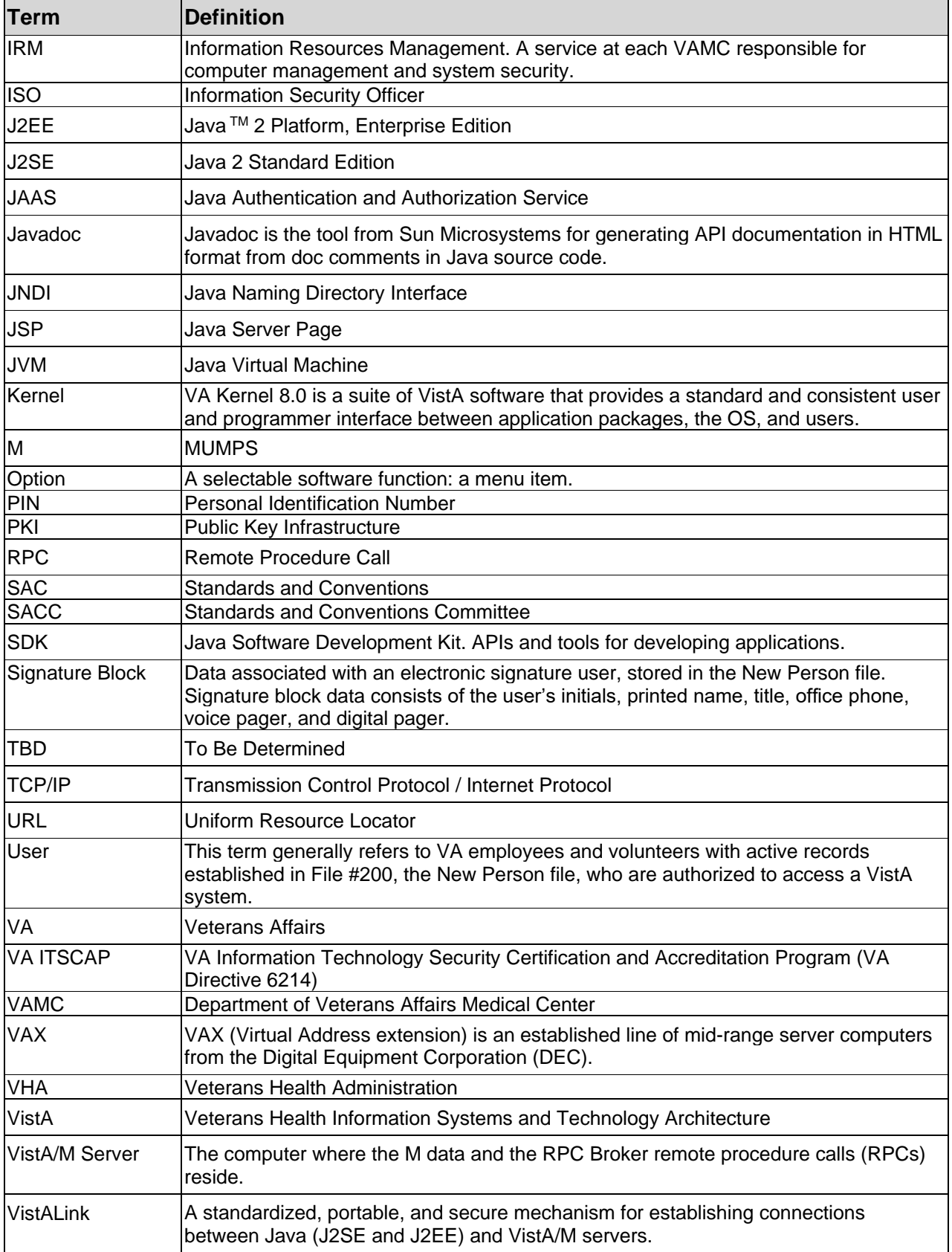

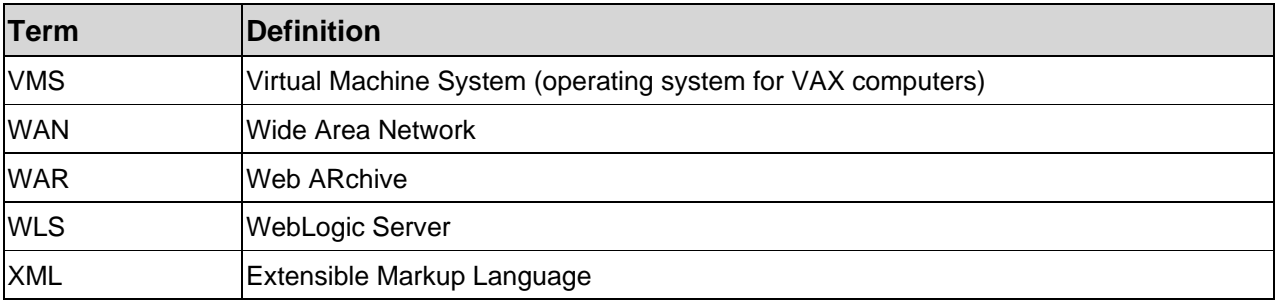

### Glossary